## **УДК 681.2.083** doi:10.20998/2413-4295.2022.01.05

# **ІМІТАЦІЙНЕ МОДЕЛЮВАННЯ ПРОЦЕСУ ВИЗНАЧЕННЯ ПАРАМЕТРІВ ШОРСТКОСТІ ПОВЕРХНІ ЗА ДОПОМОГОЮ КОМП'ЮТЕРНИХ ВИМІРЮВАЛЬНИХ ТЕХНОЛОГІЙ**

# *В. П. ГУГНІН, Л. М. ПЕРПЕРІ\* , Г. М. ГОЛОБОРОДЬКО*

*кафедра цифрових технологій в інжинірингу, Державний університет «Одеська політехніка», Одеса, УКРАЇНА \* e-mail: plm.mvms@gmail.com*

*АНОТАЦІЯ Сучасні тенденції вищої освіти спрямовані на те, що освітній процес має ставати більш динамічним та гнучким, у тому числі при підготовці спеціалістів інженерного профілю у закладах вищої освіти. Під час пандемії, спричиненої COVID-19, більшість закладів перейшли на дистанційне навчання, у зв'язку з цим особливої актуальності набуває використання під час проведення лабораторних та практичних робіт віртуальних приладів, створених за допомогою графічного середовища програмування LabVIEW. Такі пристрої дозволяють проводити заняття дистанційно. У статті описано спроектований прилад для імітаційного моделювання процесу визначення параметрів шорсткості поверхні. Для реалізації цього завдання запропоновано модель розрахунку параметрів шорсткості поверхні, що враховує вплив геометричних параметрів різального інструменту та фізичних основ процесів різання обробки матеріалів. Процес моделювання виміру шорсткості проводиться у два етапи. На першому етапі проводиться моделювання руху щупа приладу по поверхні, що сканується, і звуку роботи приводу приладу. На другому етапі проводиться розрахунок параметрів шорсткості поверхні. Профіль шорсткості поверхні є суперпозицією теоретичного профілю, отриманого копіюванням профілю вершини різального інструменту на обробленій поверхні, та випадкового спотворення профілю внаслідок фізичних процесів різання. Для отримання координат точок теоретичного профілю розроблено алгоритм розрахунку поточного положення точки профілю залежно від співвідношення величин подачі та радіуса заокруглення різального інструменту. Зміна положення поточної точки теоретичного профілю поверхні внаслідок впливу фізичних процесів різання реалізується введенням випадкових коливань, накладених на профіль поверхні, які виробляє генератор випадкових чисел за законом рівної ймовірності. Описано методику обробки масиву координат точок профілю для отримання чисельних параметрів шорсткості поверхні Rz, Rа та Rmax. Застосування комп'ютерних вимірювальних технологій для вирішення задач в сфері інженерії при користуванні інформаційно-вимірювальною технікою надає змогу формувати у здобувачів здатність виконувати технічні вимірювання, одержувати, аналізувати та критично оцінювати отриманні результати вимірювань. Ключові слова: режими різання; віртуальні прилади; методи вимірювань; цифрові технології*

# **SIMULATION MODELING OF THE PROCESS OF DETERMINATION OF SURFACE ROUGHNESS PARAMETERS USING COMPUTER MEASURING TECHNOLOGIES**

# *V. [GUGNIN, L. PERPERI](http://dspace.opu.ua/jspui/browse?type=author&authority=a0562f17-8862-44b4-be0e-5eb7c92f3a4d)***\* ,** *A. [GOLOBORODKO](http://dspace.opu.ua/jspui/browse?type=author&authority=7c33f19e-633d-4d83-b99f-b656adf046c0)*

*Department of Digital Technologies in Engineering[, Odessa Polytechnic State University,](https://op.edu.ua/en#navbar) Odessa, UKRAINE* 

*ABSTRACT Modern trends in higher education are aimed at the fact that the educational process should become more dynamic and flexible, including the training of engineering specialists in higher educational institutions. During the pandemic caused by COVID-19, most institutions switched to distance learning, in connection with this, the use of virtual instruments created using the LabVIEW graphical programming environment is of particular relevance for practical and laboratory work. Such instruments allow you to conduct classes remotely. The article describes the designed virtual instrument for simulation modeling of the process of determining the surface roughness parameters. To implement this task, a model for calculating the surface roughness parameters is proposed,*  which takes into account the influence of the geometric parameters of the metal cutting tool and the physic of cutting process during *workpiece processing. The modeling process of roughness measurement is carried out in two stages. At the first stage, the movement of the sensor of device the along the scanned surface and the sound of the device drive are simulated. At the second stage, the surface roughness parameters are calculated. The surface roughness profile is a superposition of the theoretical profile which is obtained by copying the profile of the cutting tool tip on the machined surface and random distortion of the profile due to the physic of cutting process. For the purpose of obtaining the coordinates of the theoretical profile points of the workpiece after processing it, an algorithm has been developed for calculating the current position of the profile point depending on the ratio of the feed values and the curvature radius tip of the cutting tool. Changing the position of the current point of the theoretical surface profile due to the impact of the physic of cutting process is taken into account by introducing random oscillations superimposed on the surface profile, which are generated by a random number generator according to the law of equal probability. A technique for processing an array of profile points coordinates to obtain surface roughness numerical parameters Rz, Ra and Rmax is described. The use of computer measuring technologies for solving tasks in the field of engineering using information and measuring equipment allows students to develop the skills to perform technical measurements, receive, analyze and critically evaluate the obtained measurement results. Keywords: cutting conditions; virtual instruments; measurement methods; digital technologies*

### **Вступ**

У різних сферах промисловості за сучасних ринкових умов, для яких характерні швидко мінливі вимоги та потреби, критичними навичками для фахівців є цифрова грамотність, креативність, використання штучного інтелекту з управління процесами на виробництві [1–4]. У зв'язку з цим, особливої актуальності у процесі навчання набуває використання сучасних комп'ютерних вимірювальних технологій під час проведення лабораторних та практичних робіт. Застосування віртуальних приладів, створених за допомогою графічного середовища програмування LabVIEW, дозволяють проводити лабораторні та практичні роботи, у тому числі і дистанційно в умовах пандемії COVID-19 [5–8].

Серед розроблених у Державному університеті «Одеська політехніка» віртуальних приладів [6,9] є прилад для моделювання впливу режимів різання на шорсткість поверхні при механічній обробці матеріалів. Вхідними параметрами для моделювання процесу є подача та радіус заокруглення вершини різального інструменту. При розробці віртуального приладу як аналог зовнішнього вигляду та кінематики руху вимірювального щупа був взятий Профілографпрофілометр «Абріс-ПМ7» [10], що дозволяє визначати наступні параметри шорсткості поверхні [11]:

- висота нерівностей по десяти точках (сума середніх абсолютних значень висот п'яти найбільших виступів профілю та глибин п'яти найбільших западин профілю в межах базової довжини) *Rz*,
- середнє арифметичне із абсолютних значень відхилень профілю в межах базової довжини *Ra*,
- максимальна висота нерівностей профілю в межах базової довжини *Rmax*.

## **Мета роботи**

Метою роботи є створення віртуального приладу в програмно-орієнтованому середовищі LabVIEW, що імітує процес вимірювання шорсткості поверхні при варіюванні різних режимів різання.

### **Виклад основного матеріалу**

Зовнішній вигляд профілографа-профілометра «Абріс-ПМ7» представлений на рис. 1. Проектування віртуального профілографа-профілометра проводилося у програмно-орієнтованому середовищі LabVIEW [12,13]. При проектуванні зовнішнього вигляду віртуального приладу для вимірювання шорсткості моделювалося переміщення щупа 3 відносно деталі 4 (рис. 1).

Відповідно, зовнішній вигляд виконавчого модуля віртуального профілографа-профілометра представлено на рис. 2.

Після запуску приладу щуп переміщується щодо деталі. Під час переміщення щупа, динаміки комп'ютера, на якому встановлена програма, що імітує роботу профілографа-профілометра, видають звук, що імітує роботу щупа приводу перетворювача 1 (рис.1).

Відповідно до технічних характеристик аналога проектованого приладу було обрано кількість базових довжин, що визначають довжину ділянки сканування вимірюваної поверхні, що дорівнює трьом. При імітації процесу вимірювання шорсткості поверхні, кількість баз вибирається з меню органу

 $\overline{\phantom{a}}$  , and the contribution of the contribution of the contribution of the contribution of the contribution of the contribution of the contribution of the contribution of the contribution of the contribution of the

налаштування віртуального приладу, що з'являється при натисканні кнопки з трикутником, спрямованим вниз (рис. 3, а). Величини базової довжини також були обрані відповідно до технічних характеристик аналога та встановлювалися за допомогою органу налаштування величини базової довжини (рис. 3, б).

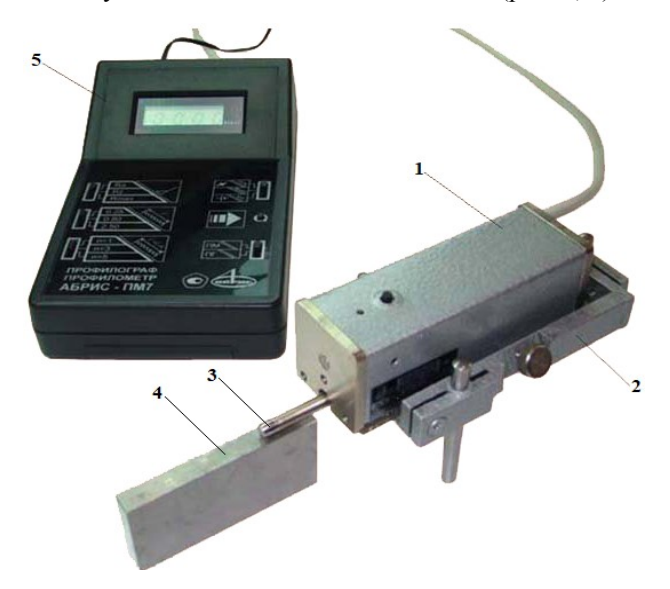

*Рис. 1 – Зовнішній вигляд профілографапрофілометра «Абріс ПМ7» [10], 1 – перетворювач; 2 – пристосування настановне; 3 – щуп; 4 – деталь; 5 – відліковий пристрій*

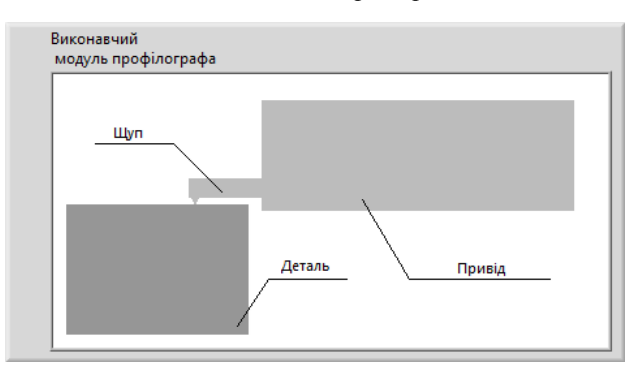

*Рис. 2 – Зовнішній вигляд панелі виконавчого модуля*

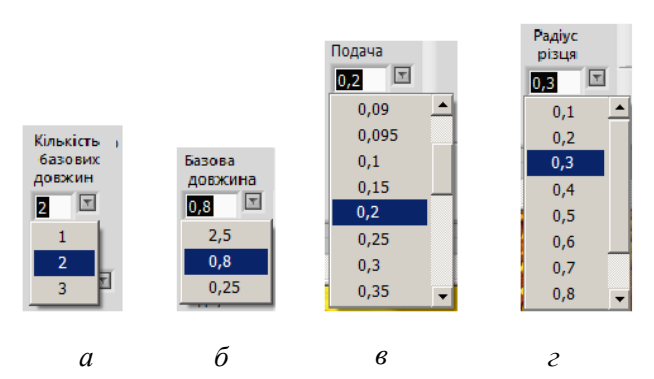

*Рис. 3 – Органи налаштування, а – кількістю базових довжин; б – величиною базової довжини; в – величиною подачі різального інструменту; г – величиною радіуса вершини різця*

Спроектований віртуальний прилад моделює вимірювання шорсткості поверхні, обробленої на токарному верстаті.

Шорсткість поверхні обробленої деталі, у даному випадку, визначається копіюванням вершини різця на оброблену поверхню. Отже, параметри шорсткості залежать від подачі інструменту на один оберт деталі і радіусу заокруглення вершини різця. Органи налаштування віртуального приладу для вибору величини подачі та радіуса заокруглення вершини різця показані на рис. 3, *в* і *г* відповідно.

Після розрахунку параметрів шорсткості їх чисельні значення *Ra*, *Rz* і *Rmax* виводяться на нижню панель віртуального приладу, а профіль сканованої поверхні на екран вікна віртуального осцилографа (рис.4).

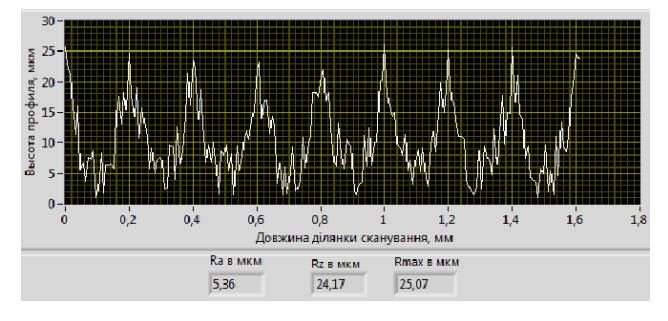

*Рис. 4 – Пристрої приладу для реєстрації профілю сканованої поверхні та відображення чисельних значень*

Перед запуском віртуального приладу за допомогою органів налаштування встановлюються параметри умов вимірювання шорсткості (базова довжина та кількість базових довжин) та параметри умов обробки деталі (подача та радіус різця). При запуску приладу, що здійснюється натисканням кнопки [Run] на лицьовій панелі LabVIEW, видається характерний звук сканування контрольованої ділянки деталі та відображаються чисельні значення параметрів шорсткості та профіль поверхні на лицьову панель віртуального приладу (рис. 5).

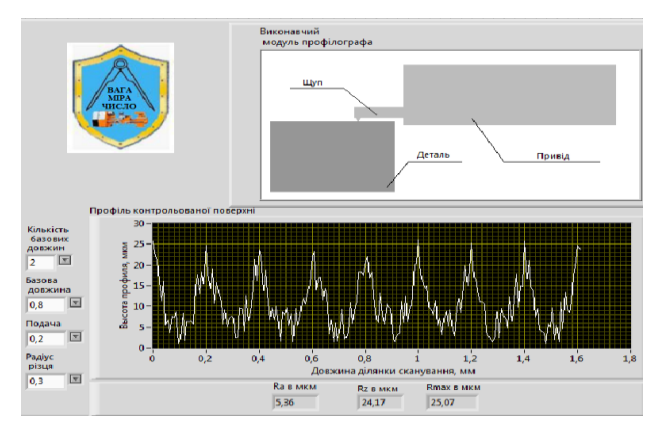

*Рис. 5 – Лицьова панель віртуального приладу*

Робота спроектованого віртуального приладу для вимірювання параметрів шорсткості поверхні вимагає послідовного виконання двох дій:

 $\overline{\phantom{a}}$  , and the contribution of the contribution of the contribution of the contribution of the contribution of the contribution of the contribution of the contribution of the contribution of the contribution of the

1) імітації руху щупа по контрольованій поверхні з імітацією звуку роботи приводу щупа;

2) розрахунку параметрів шорсткості та імітації профілю обробленої поверхні деталі на токарному верстаті.

Виконання двох розділених у часі дій дозволяє здійснити структура Flat Sequence Structure мови програмування *G* програмно-орієнтованого середовища LabVIEW [14,15]. Формування рухомого зображення та звуку роботи приводу приладу програмується у першому кадрі структури Flat Sequence Structure. Формування профілю та розрахунок параметрів шорсткості поверхні програмується у другому кадрі структури (рис. 6).

Відповідно до технічних параметрів аналога віртуального приладу [10] було визначено середній час сканування контрольованої поверхні деталі та який дорівнює 3 секундам. Для цього в перший кадр структури Flat Sequence Structure розмістили цикл For Loop підключивши до терміналу кількості циклів структури чисельну константу N рівну 30. Також в структуру For Loop помістили функцію Wait Until Next ms Multiple і приєднали до неї чисельну константу 100, забезпечуючи тим самим виконання одного циклу структури For Loop, що дорівнює 100 мікросекунд. Тоді загальна тривалість роботи першого кадру структури Flat Sequence Structure становить три секунди. Для створення зображення на екрані графічного індикатора помістили всередину структури For Loop три функції Drow Rect.vi та одну Drow Arc.vi. і послідовно з'єднали їх між собою із графічним індикатором 2D Picture. До другої та третьої функції Drow Rect.vi приєднали кластер з координатами прямокутників, що зображають деталь та корпус приводу віртуального приладу.

Для забезпечення переміщення щупа та наконечника щупа сформовано кластери координат відповідних фігур за допомогою функції Bundle. До вхідних терміналів функції Bundle приєднали чисельні константи, що визначають координати верхньої та нижньої сторін прямокутника. Аналогічну дію проводили для здійснення переміщення наконечника щупа.

Для імітації звуку роботи приводу щупа віртуального приладу використовували віртуальний підприлад Beep.vi, задаючи частоту та тривалість звучання підприладу.

Формування профілю та розрахунок параметрів шорсткості поверхні проводиться у другому кадрі структури Flat Sequence Structure (рис. 6).

Введення вихідних даних здійснюється за допомогою елементів керування рядками Combo Box для введення: кількості базових довжин, величини базової довжини, подачі та радіусу різця (рис. 5).

Виведення результатів розрахунку проводиться на об'єкт виведення графічної інформації XY Graph під назвою «Профіль контрольованої поверхні», а величини «*Ra* в мкм», «*Rz* в мкм» та «*Rmax* в мкм» за допомогою трьох чисельних індикаторів.

#### Flat Sequence Structure

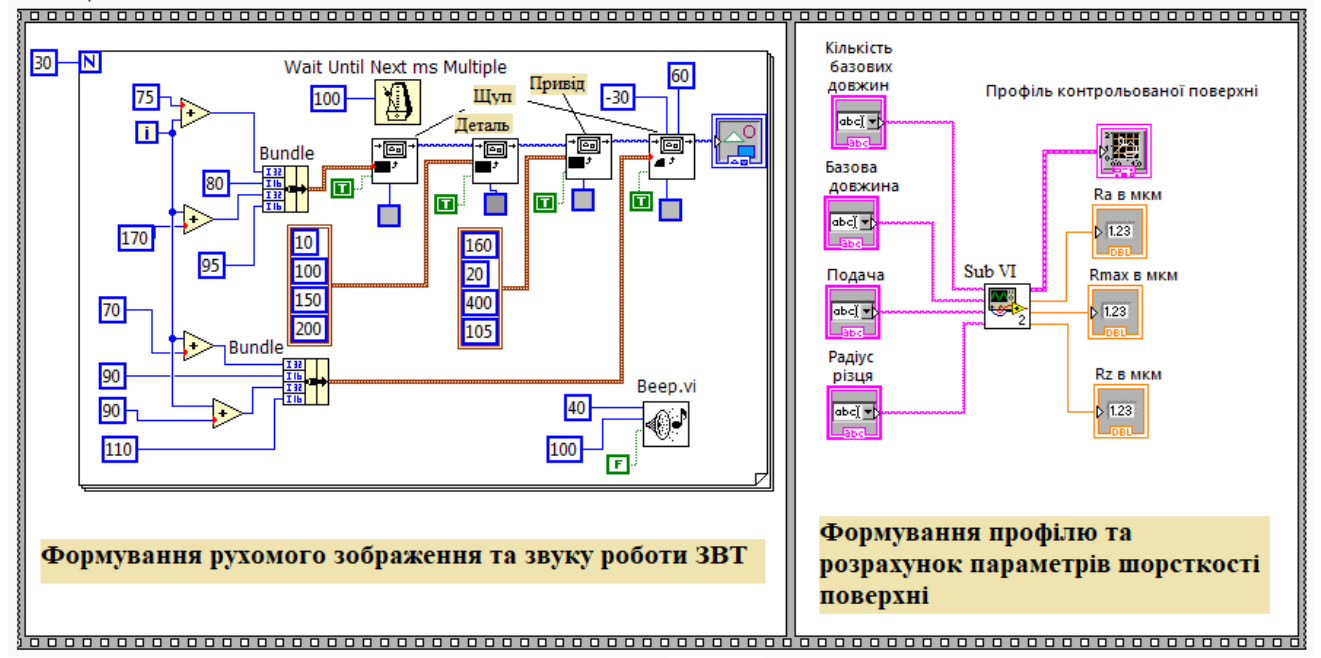

 $Puc. 6 - E$ лок-діаграма віртуального прилад

Розрахунок профілю та параметрів шорсткості поверхні здійснюється віртуальним підприладом «SubVI». Блок-діаграму віртуального підприладу наведено на рис. 7. Для введення вихідних даних у програму розрахунку параметрів необхідно рядкові змінні перетворити на чисельні змінні. Перетворення рядкових даних в кількість базових довжин здійснюється за допомогою функції Hexadecimal String To Number, яка перетворює символи від 0 до 9 рядка в ціле шістнадцяткове число і передає його на вихід.

Рядкові змінні для визначення кількості базових довжин, величини базової довжини, подачі та радіусу різця перетворюються на змінні чисельного типу за допомогою трьох функцій Fract/Exp String To Number, які інтерпретують символи: від 0 до 9,  $+$ ,  $-$ , *е*, *Е* та десяткову точку рядка (string), як число з плаваючою комою в інженерному записі, експонентному або дробовому форматі і передає його на вихід.

Довжина імітованої ділянки сканованої поверхні визначається множенням числа 101 (кожна базова довжина поділяється на 100 рівних частин) кількість базових довжин (рис.7).

Імітація профілю ділянки, що сканується, проводиться за допомогою структури циклу For Loop, яка видає два одновимірні масиви з координатами всіх розрахункових точок по координаті абсцис і відповідним їм координатам висоти профілю по осі ординат. Внаслідок того, що шорсткість поверхні складається з геометричної складової, отриманої копіюванням профілю вершини різця на поверхні деталі, і складової, що визначається фізикою процесу різання, в структурі For Loop для кожної координати «*y*» профілю ділянки, що сканується, зараховується дві складові: «Геометрична….» та «Випадкова…»

відповідно (рис. 7). При точінні на обробленій поверхні завжди залишаються невеликі залишкові гребінці, висота яких залежить від величини подачі та геометрії різця (радіусу при вершині різця, головного та допоміжного кутів у плані). Загальна висота мікронерівностей складається з розрахункової частини шорсткості, що виникає від технологічних чинників.

На рис. 8 показана схема утворення розрахункової частини шорсткості.

Визначення висоти нерівностей при обробці різцем здійснюється в залежності від подачі, за умови:

$$
x < \frac{s}{2} \operatorname{ra} x_p = x,
$$

де *х* – координата положення точки на поверхні; *s* – подача; *x<sup>p</sup> –* розрахункова координата положення точки на поверхні.

Знаючи це, отримуємо із трикутника *A'С'O* величини *A'С'* та *OС'*:

$$
A'C' = \frac{s}{2}; \ OC' = \sqrt{r^2 - (\frac{s}{2} - x)^2},
$$

де *r* – радіус різця.

Знаючи *A'С'* та *OС'*, можна отримати з трикутника *A'С'O* величину *y*, при величіні радіуса різця *r* > 0, розрахункову висоту гребінця знаходять з виразу:

$$
y = BC' = r - OC' = r - \sqrt{r^2 - (\frac{s}{r} - x_p)}
$$

за умови  $s/2 \leq x \leq s$ .

 $\overline{\phantom{a}}$  , and the contribution of the contribution of the contribution of the contribution of the contribution of the contribution of the contribution of the contribution of the contribution of the contribution of the

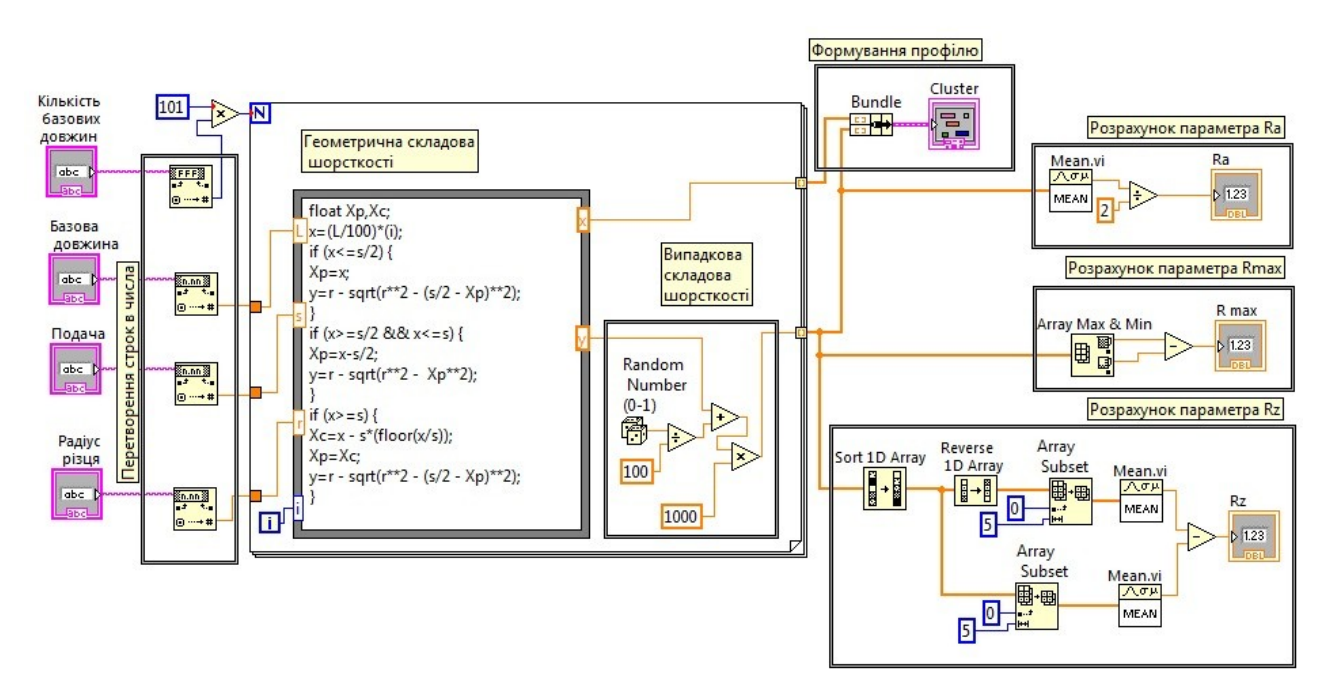

*Рис. 7 – Блок-діаграма віртуального підприладу SubVI*

 $\overline{\phantom{a}}$  , and the contribution of the contribution of the contribution of the contribution of the contribution of the contribution of the contribution of the contribution of the contribution of the contribution of the

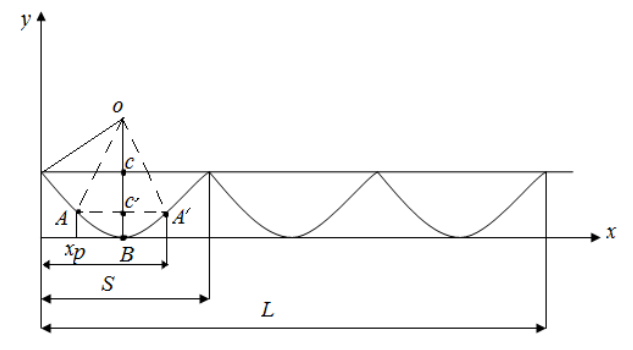

*Рис. 8 – Схема утворення геометричної складової шорсткості*

За пів оберту заготовки різець переміщується на величину подачі *s/2* (мм/об) і переходить в положення *B*. Визначення висоти нерівності при обробці різцем в залежності від подачі *s* і радіуса *r* заокруглення вершини різця за формулою:

$$
x_p = x - \frac{s}{2},
$$
  

$$
OC' = \sqrt{r^2 - x_p^2},
$$
  

$$
y = r - OC = r - \sqrt{r^2 - x_p^2}.
$$

При роботі з подачею для поточного значення *х<sup>c</sup>* :

$$
x > s \text{ ra } x_c = x - s * \left(\frac{x}{s}\right),
$$
  
\n
$$
x_c < s / 2 \text{ ra } x_p = x_c,
$$
  
\n
$$
y = r - \sqrt{r^2 - (s / 2 - x_p)^2}.
$$

При роботі з подачами:

$$
s/2 < x_c \le s,
$$
  
\n
$$
x_p = x_c - s/2,
$$
  
\n
$$
y = r - \sqrt{r^2 - (s/2 - x_p)^2}.
$$

Розрахунок здійснюється до тих пір, доки виконується умова:

 $x \leq L$ 

дe *L* – величина базової довжини.

Програма розрахунку мовою програмування *С* має наступний вид:

*float Xp,Xc; x=(L/100)\*(i); if (x<=s/2) {Xp=x; y=r - sqrt(r\*\*2 - (s/2 - Xp)\*\*2);} if (x>=s/2 && x<=s) {Xp=x-s/2; y=r-sqrt(r\*\*2-Xp\*\*2);} if (x>=s) {Xc=x - s\*(floor(x/s));Xp=Xc; y=r - sqrt(r\*\*2 - (s/2 - Xp)\*\*2);},* 

де *х* – абсциса розрахункової точки, *y* – ордината розрахункової точки, *L* – величина базової довжини, *r* – радіус при вершині різця, *i* – номер розрахункової точки. Програму розрахунку вписано до вузла формул Formula Node, яка дозволяє включити фрагмент коду на мові *С* (див. рис. 7).

Складова величини шорсткості поверхні, визначена фізикою процесу різання, є випадковою величиною, тому вона розраховується за схемою представленою на рис. 7 за допомогою функції генератора випадкових чисел Random Number.

Функція подає на вихід випадкові числа в діапазоні від 0 до 1. Аналіз літературних джерел показує, що величина шорсткості поверхні, визначена фізикою процесу різання, коливається в діапазоні від 0 до 0,01 мм для найбільш поширених конструкційних сталей оброблюваних на токарних верстатах. Тому число, отримане в результаті роботи функції Random Number ділиться на 100. Додавши отриманий результат значення ординати, розрахункової точки, отриманої в Formula Node, отримаємо значення висоти профілю сканованої поверхні в розрахунковій точці виражене в мм. Для переведення висоти профілю в мкм помножимо отриманий результат на 1000.

Для зображення профілю ділянки, що імітується, об'єднаємо в кластер два масиви координат *x* і *y* та подаємо кластер координат на вхід елемента виведення графічної інформації XY Graph. Об'єднання масивів у кластер здійснимо за допомогою функції Bundle.

Розрахунок величини параметра шорсткості *Rz* здійснюється за такою формулою:

$$
Rz = \left( \sum_{i=1}^{5} R_{i_{max}} - \sum_{i=1}^{5} R_{i_{min}} \right) /_{5},
$$

де  $R_{i_{\text{max}}}$  – максимальна величина виступів профілю поверхні,  $R_{i_{min}}$  — максимальна величина западин профілю поверхні.

Розрахунок величини параметра шорсткості *Rz* здійснюється при обробці масиву значень координат *y* за допомогою функції Sort 1D Array. Функція Sort 1D Array повертає відсортовану версію вхідного масиву з елементами, що розташовані в порядку зростання. Для розрахунку середнього значення п'яти найбільших виступів використовується функція Reverse 1D Array при цьому змінюється порядок розташування елементів у масиві, за допомогою функції Array Subset виберемо п'ять перших, тобто найбільших значень масиву, та за допомогою функції Mean визначимо середнє значення п'яти найбільших виступів. З відсортованого масиву, за допомогою функції Array Subset, виберемо п'ять найменших западин (п'ять перших значень масиву), за допомогою функції Mean визначимо їхнє середнє значення та отриманий результат віднімемо від середнього значення п'яти найбільших виступів (рис. 7).

Розрахунок величини параметра шорсткості *Rа* здійснюється за формулою:

$$
Ra = \frac{1}{2n} \sum_{i=1}^{n} y_i.
$$

Для розрахунку значення *Rа* подається на вхід значення одномірного масиву *y* та результат розділюється на два.

Для розрахунку значення параметра *Rmax* на вхід функції Array Max & Min подається масив значень координат *y*. Віднімаючи від максимального

 $\overline{\phantom{a}}$  , and the contribution of the contribution of the contribution of the contribution of the contribution of the contribution of the contribution of the contribution of the contribution of the contribution of the

значення координати *y* її мінімальне значення, отримаємо значення параметра *Rmax*.

## **Обговорення результатів**

Віртуальний прилад для розрахунку шорсткості поверхні використовується у Державному університеті «Одеська політехніка» під час проведення лабораторних робіт, в тому числі при дистанційному режимі навчання за освітніми програмами спеціальностей 131 Прикладна механіка, 133 Галузеве машинобудування та 152 Метрологія та інформаційно-вимірювальні технології. Здобувачі самостійно задають режими різання та будують графіки залежності шорсткості обробленої поверхні для різних умов різання. Після побудови графіків студенти роблять висновки щодо впливу технологічних та конструктивних параметрів на якість обробленої поверхні, аналізують отримані результати та надають рекомендації щодо вибору геометричних параметрів різального інструменту й оптимального режиму різання.

## **Висновки**

У результаті використання віртуального приладу для розрахунку параметрів шорсткості поверхні здобувачами досягаються програмні результати навчання: застосовувати засоби технічного контролю для оцінювання параметрів об'єктів і процесів у галузевому машинобудуванні та механіці; знати і розуміти основи інформаційних технологій, програмування, практично використовувати прикладне програмне забезпечення для виконання інженерних розрахунків, обробки інформації та результатів експериментальних досліджень; знати та вміти застосовувати сучасні інформаційні технології для вирішення задач в сфері метрології та інформаційно-вимірювальної техніки. Відповідно у здобувачів формується здатність виконувати технічні вимірювання, одержувати, аналізувати та критично оцінювати результати вимірювань.

### **Список літератури**

- 1. Jobs of the Future: 2025-2050. URL: [https://www.resumeble.com/career-advice/jobs-of-the](https://www.resumeble.com/career-advice/jobs-of-the-future-2025-2050)[future-2025-2050](https://www.resumeble.com/career-advice/jobs-of-the-future-2025-2050) (дата звернення: 12.01.2022).
- 2. Fan Y., Evangelista A., Indumathi V. Evaluation of Remote or Virtual Laboratories in E-Learning Engineering Courses. *IEEE Global Engineering Education Conference (EDUCON)*. 2021. P. 136–143, doi: 10.1109/EDUCON46332.2021.9454067.
- 3. Benedek А., Molnár G. Supporting the M-learning based knowledge transfer in university education and corporate sector. *10th International Conference Mobile Learning*. 2014 P. 339–343. URL: <https://files.eric.ed.gov/fulltext/ED557232.pdf> (дата звернення: 07.02.2022).
- 4. Benedek А., Molnár G. New access to the mobile technology as an emerging learning potential. In:

Inmaculada Arnedillo Sánchez, Pedro Isaías (ed.) *Proceedings of the IADIS International Conference Mobile Learning.* Berlin: Germany, 2012. Р. 351–354.

- 5. [Tiernan](https://www.sciencedirect.com/science/article/abs/pii/S0360131510001843?via%3Dihub#!) P. Enhancing the learning experience of undergraduate technology students with LabVIEW™ software. *[Computers & Education](https://www.sciencedirect.com/journal/computers-and-education)*. 2010. 55(4). P. 1579– 1588. doi: [10.1016/j.compedu.2010.07.001](https://doi.org/10.1016/j.compedu.2010.07.001)
- 6. Гугнін В. П. Застосування технологій National Instruments при проведенні лабораторних занять. *Шляхи реалізації кредитно-модульної системи організації навчального процесу і тестових форм контролю знань студентів: Матеріали семінару науково-метод. семінару. Випуск 5: Організація навчального процесу і тестування*. Одеса: Астропринт, 2011. С. 33–35.
- 7. [Chiou](https://www.semanticscholar.org/author/R.-Chiou/21646905) R., [Mauk](https://www.semanticscholar.org/author/M.-Mauk/39592983) M., [Yueh-Ting Yang,](https://www.semanticscholar.org/author/Yueh-Ting-Yang/71020705) [Kizirian](https://www.semanticscholar.org/author/Robin-Kizirian/73475024) R., [Kwon Y](https://www.semanticscholar.org/author/Y.-Kwon/9082109). On-line surface roughness measurement using LabVIEW and vision method for e quality control. *American Society for Engineering Education*. 2010. P. 15.920.1–15.920.13. doi: 10.18260/1-2--16802
- 8. Swain N. Mathematical modeling and simulation using LabVIEW and LabVIEW MathScript. *American Society for Engineering Education.* 2012. P. 25.917.1–25.917.12.
- 9. Goloborodko G. M., Perperi L. M., Guhnin V. P., Palennyi Yu. G. Measurement of dynamic characteristics of technological system. *Odes'kyi Politechnichnyi Universytet. Pratsi.* 2016. 1(48). P. 19–23. doi: 10.15276/opu.1.48.2016.04
- 10. Каталог групи підприємств "Промкомплект". URL: <http://www.p-komplekt.ru/catps.71.htm> (дата звернення: 09.01.2022).
- 11. Гугнін В. П., Оборський Г. О. *Основи метрології та вимірювальної техніки*. Одеса: Астропринт, 2003. 200 с.
- 12. National Instruments. *"LabVIEW Development Guidelines"*. Austin, Texas: USA, 2003. 97 p. URL: <https://www.ni.com/pdf/manuals/321393d.pdf> (дата звернення: 15.01.2022).
- 13. Jerome J. *Virtual instrumentation using LabVIEW*. New Delhi: PHI Learning Private Limited, 2010. 414 p.
- 14. Суранов А. Я. *LabVIEW 8.20: Справочник по функциям*. Москва: ДМК Пресс, 2007. 536 с.
- 15. Батоврин В. К., Бессонов А. С., Мошкин В. В., Папуловский В. Ф. *LabVIEW: практикум по основам измерительных технологий*. Москва: ДМК Пресс, 232 с.

## **References (transliterated)**

- 1. Jobs of the Future: 2025-2050. Available at: [https://www.resumeble.com/career-advice/jobs-of-the](https://www.resumeble.com/career-advice/jobs-of-the-future-2025-2050)[future-2025-2050 \(](https://www.resumeble.com/career-advice/jobs-of-the-future-2025-2050)accessed: 12.01.2022).
- 2. Fan Y., Evangelista A., Indumathi V. Evaluation of Remote or Virtual Laboratories in E-Learning Engineering Courses. *IEEE Global Engineering Education Conference (EDUCON),* 2021, pp. 136–143, doi: 10.1109/EDUCON46332.2021.9454067.
- 3. Benedek А., Molnár G. Supporting the M-learning based knowledge transfer in university education and corporate

sector. *10th International Conference Mobile Learning*, 2014, pp. 339–343. Available at: <https://files.eric.ed.gov/fulltext/ED557232.pdf>(accessed: 07.02.2022).

- Benedek A., Molnár G. New access to the mobile technology as an emerging learning potential. In: Inmaculada Arnedillo Sánchez, Pedro Isaías (ed.) *Proceedings of the IADIS International Conference Mobile Learning*. Berlin, Germany, 2012, pp. 351–354.
- 5. [Tiernan](https://www.sciencedirect.com/science/article/abs/pii/S0360131510001843?via%3Dihub#!) P. Enhancing the learning experience of undergraduate technology students with LabVIEW™ software. *Computers & Education*, 2010, 55(4), pp. 1579– 1588, [doi:10.1016/j.compedu.2010.07.001](https://doi.org/10.1016/j.compedu.2010.07.001)
- 6. Huhnin V. P. Zastosuvannia tekhnolohii National Instruments pry provedenni laboratornykh zaniat [The application of National Instruments technologies during the laboratory training]. *Shliakhy realizatsii kredytno-modulnoi systemy orhanizatsii navchalnoho protsesu i testovykh form kontroliu znan studentiv: Materialy seminaru naukovometod. seminaru. Vypusk 5: Orhanizatsiia navchalnoho protsesu i testuvannia*. Odesa: Astroprynt, 2011, pp. 33–35.
- 7. [Chiou](https://www.semanticscholar.org/author/R.-Chiou/21646905) R., [Mauk](https://www.semanticscholar.org/author/M.-Mauk/39592983) M.[, Yueh-Ting Yang,](https://www.semanticscholar.org/author/Yueh-Ting-Yang/71020705) [Kizirian](https://www.semanticscholar.org/author/Robin-Kizirian/73475024) R.[, Kwon Y](https://www.semanticscholar.org/author/Y.-Kwon/9082109). On-line surface roughness measurement using LabVIEW and vision method for e quality control. *American Society for Engineering Education*, 2010, pp. 15.920.1–15.920.13, doi[:10.18260/1-2--16802](https://doi.org/10.18260/1-2--16802)
- 8. Swain N. Mathematical modeling and simulation using LabVIEW and LabVIEW MathScript. *American Society for Engineering Education*, 2012, pp. 25.917.1–25.917.12.
- 9. Goloborodko G. M., Perperi L. M., Guhnin V. P., Palennyi Yu. G. Measurement of dynamic characteristics of technological system. *Odes'kyi Politechnichnyi Universytet. Pratsi*, 2016, 1(48), pp. 19–23, doi: 10.15276/opu.1.48.2016.04
- 10. Catalog of the group of enterprises "Promkomplekt".<br>Available at: http://www.p-komplekt.ru/catps.71.htm at: http://www.p-komplekt.ru/catps.71.htm (accessed: 09.01.2022).
- 11. Huhnin V. P., Oborskyi H. O. Osnovy metrolohii ta vymiriuvalnoi tekhniky [Fundamentals of metrology and measuring technology]. Odesa: Astroprynt, 2003, 200 p.
- 12. National Instruments. *"LabVIEW Development Guidelines"*. Austin, Texas: USA, 2003, 97 p. Available at: <https://www.ni.com/pdf/manuals/321393d.pdf> (accessed: 15.01.2022).
- 13. Jerome J. *Virtual instrumentation using LabVIEW*. New Delhi: PHI Learning Private Limited, 2010, 414 p.
- 14. Suranov A. Ya. *LabVIEW 8.20: Spravochnyk po funktsyiam* [LabVIEW 8.20: Function Reference]. Moscow, DMK Press, 2007, 536 p.
- 15. Batovryn V. K., Bessonov A. S., Moshkyn V. V., Papulovskyi V. F. *LabVIEW: praktykum po osnovam yzmerytelnykh tekhnolohyi* [LabVIEW: Workshop on the basics of measurement technologies]. Moscow, DMK Press, 232 p.

### **Відомості про авторів (About authors)**

*Гугнін Володимир Павлович* – кандидат технічних наук, доцент, Державний університет «Одеська політехніка», доцент кафедри Цифрових технологій в інжинірингу; м. Одеса, Україна; ORCID: 0000-0003-4597-7694; e-mail: [gugnin5318@gmail.com.](mailto:gugnin5318@gmail.com)

*Gugnin Vladimir* – Candidate of Technical Sciences, Docent, Associate professor of Digital Technologies Engineering Department, Odessa Polytechnic State University, Odessa, Ukraine; ORCID: 0000-0003-4597-7694; e-mail: [gugnin5318@gmail.com.](mailto:gugnin5318@gmail.com)

 $\overline{\phantom{a}}$  , and the contribution of the contribution of the contribution of the contribution of the contribution of the contribution of the contribution of the contribution of the contribution of the contribution of the

*Перпері Людмила Михайлівна* – кандидат технічних наук, доцент, Державний університет «Одеська політехніка», доцент кафедри Цифрових технологій в інжинірингу; м. Одеса, Україна; ORCID: 0000-0002-6840-0241; e-mail: [plm.mvms@gmail.com.](mailto:gugnin5318@gmail.com) 

*Perperi Liudmyla* – Candidate of Technical Sciences (Ph. D.), Docent, Associate professor of Digital Technologies Engineering Department, Odessa Polytechnic State University, Odessa, Ukraine; ORCID: 0000-0002-6840-0241; e-mail: [plm.mvms@gmail.com.](mailto:plm.mvms@gmail.com) 

*Голобородько Ганна Михайлівна –* кандидат технічних наук, Державний університет «Одеська політехніка», доцент кафедри Цифрових технологій в інжинірингу; м. Одеса, Україна; ORCID: 0000-0002-2836-7221; e-mail: amg.mvms@ukr.net.

*[Goloborodko](http://dspace.opu.ua/jspui/browse?type=author&authority=7c33f19e-633d-4d83-b99f-b656adf046c0) Ganna* – Candidate of Technical Sciences (Ph. D.), Associate professor of Digital Technologies Engineering Department, Odessa Polytechnic State University, Odessa, Ukraine; ORCID: 0000-0002-2836-7221; e-mail: amg.mvms@ukr.net.

*Будь ласка, посилайтесь на цю статтю наступним чином:*

Гугнін В. П., Перпері Л. М., Голобородько Г. М. Імітаційне моделювання процесу визначення параметрів шорсткості поверхні за допомогою комп'ютерних вимірювальних технологій. *Вісник Національного технічного університету «ХПІ». Серія: Нові рішення в сучасних технологіях*. – Харків: НТУ «ХПІ». 2022. № 1 (11). С. 30-37. doi:10.20998/2413- 4295.2022.01.05.

*Please cite this article as:* 

Gugnin V., Perperi L., [Goloborodko](http://dspace.opu.ua/jspui/browse?type=author&authority=7c33f19e-633d-4d83-b99f-b656adf046c0) G. Simulation modeling of the process of determining the parameters of surface roughness using computer measuring technologies. *Bulletin of the National Technical University "KhPI". Series: New solutions in modern technology*. – Kharkiv: NTU "KhPI", 2022, no. 1 (11), pp. 30-37, doi:10.20998/2413-4295.2022.01.05.

*Пожалуйста, ссылайтесь на эту статью следующим образом:*

Гугнин В. П., Перпери Л. М., Голобородько А. М. Имитационное моделирование процесса определения параметров шероховатости поверхности с помощью компьютерных измерительных технологий. *Вестник Национального технического университета «ХПИ». Серия: Новые решения в современных технологиях*. – Харьков: НТУ «ХПИ». 2022. № 1 (11). С. 30-37. doi:10.20998/2413-4295.2022.01.05.

*АННОТАЦИЯ Современные тенденции высшего образования направлены на то, что образовательный процесс должен становиться более динамичным и гибким, в том числе при подготовке специалистов инженерного профиля в высших учебных заведениях. Во время пандемии, вызванной COVID-19, большинство заведений перешли на дистанционное обучение, в связи с этим особую актуальность приобретает использование при проведении практических и лабораторных работ виртуальных приборов, созданных с помощью графической среды программирования LabVIEW. Такие устройства позволяют производить занятия дистанционно. В статье описан спроектированный прибор для имитационного моделирования процесса определения параметров шероховатости поверхности. Для реализации этой задачи предложена модель расчета параметров шероховатости поверхности, учитывающая влияние геометрических параметров режущего инструмента и физических основ процессов резания при обработке материалов. Процесс моделирования измерения шероховатости производится в два этапа. На первом этапе проводится моделирование движения щупа прибора по сканируемой поверхности и звука работы привода прибора. На втором этапе производится расчет параметров шероховатости поверхности. Профиль шероховатости поверхности является суперпозицией теоретического профиля, полученного копированием профиля вершины режущего инструмента на обработанной поверхности и случайного искажения профиля вследствие физических процессов резания. Для получения координат точек теоретического профиля разработан алгоритм расчета текущего положения точки профиля в зависимости от соотношения величин подачи и радиуса закругления режущего инструмента. Изменение положения текущей точки теоретического профиля поверхности вследствие воздействия физических процессов резания реализуется введением случайных колебаний, наложенных на профиль поверхности, производимых генератором случайных чисел по закону равной вероятности. Описана методика обработки массива координат точек профиля для получения численных параметров шероховатости поверхности Rz, Rа и Rmax. Применение компьютерных измерительных технологий для решения задач в сфере инженерии при использовании информационно-измерительной техники позволяет формировать у студентов навыки выполнять технические измерения, получать, анализировать и критически оценивать полученные результаты измерений.*

 $\overline{\phantom{a}}$  , and the contribution of the contribution of the contribution of the contribution of the contribution of the contribution of the contribution of the contribution of the contribution of the contribution of the

*Ключевые слова: режимы резания; виртуальные приборы; методы измерений; цифровые технологии*

*Надійшла (received) 16.02.2022*